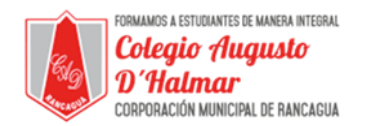

## **TAREA**

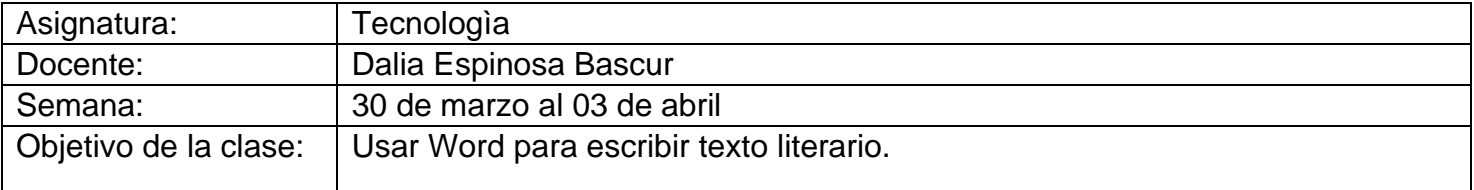

## **Instrucciones:**

## **Una vez leída la guía, puedes desarrollar la siguiente actividad.**

Utiliza el procesador de texto Word, para escribir un texto literario.

- Escoge un poema que te guste mínimo dos estrofas.
- Escríbelo utilizando tipo de letra Arial, tamaño 12.
- Luego vuelve a escribirlo pero esta vez escoge una letra y tamaño a tu gusto.
- Por último, debes guardar el documento en una carpeta a elección con el nombre de "Trabajo de tecnología".

Puedes explorar otras acciones en Word, por ejemplo cambiar color, usar Word art, insertar imágenes, etc.

¡Atrévete, no tengas miedo!

Nota: Si desea realizar consultas o aclarar dudas, puede escribir al correo: [consultascolegioaugustodhalmar@gmail.com](mailto:consultascolegioaugustodhalmar@gmail.com)

*Formando personas con valores (Compañerismo, Tolerancia, Responsabilidad) dentro de un contexto social inclusivo.*